## **Tip: Using the Web**

1) What search engine do you use? (Google, Bing, Yahoo, or another one?)

- 2) Do you use a translator? Which? And When? And How?
- 3) How do you look words up? And how do you do research?
- 4) How do you know if a website is a good one?
	- A) **Most important:** look for an "About" section (top OR bottom of page)
		- *- if the "About" page says something about anyone can edit or it's a hobby – don't use*
	- B) **Good things to look for**: article from a newspaper or magazine, from a news channel, from a familiar sources (Britannica, World Book)
		- *use the site*
	- C) **Bad things to look for**: in the address it says wiki, blogspot, wordpress, squarespace… *- don't use*
	- D) **Last note**: if the information is true, you will find it on a good website

**5) In general, START with one of these school databases.** They are reliable and you don't need to do extra work. *You can get to these from: [www.msbacon.com](http://www.msbacon.com/) > Databases. If you need more passwords, on the main library page (www.msbacon.com), click on the black star, all the passwords are there.*

6[\) Facts on File](http://online.infobase.com/?aid=150531&itemID=WEHRC) before you search, you can also choose your language at the bottom of the page… and once you choose your language you can enter a search word in English or the language you selected *(if you need it: username : IssaquahSchools, password: Issaquah)*

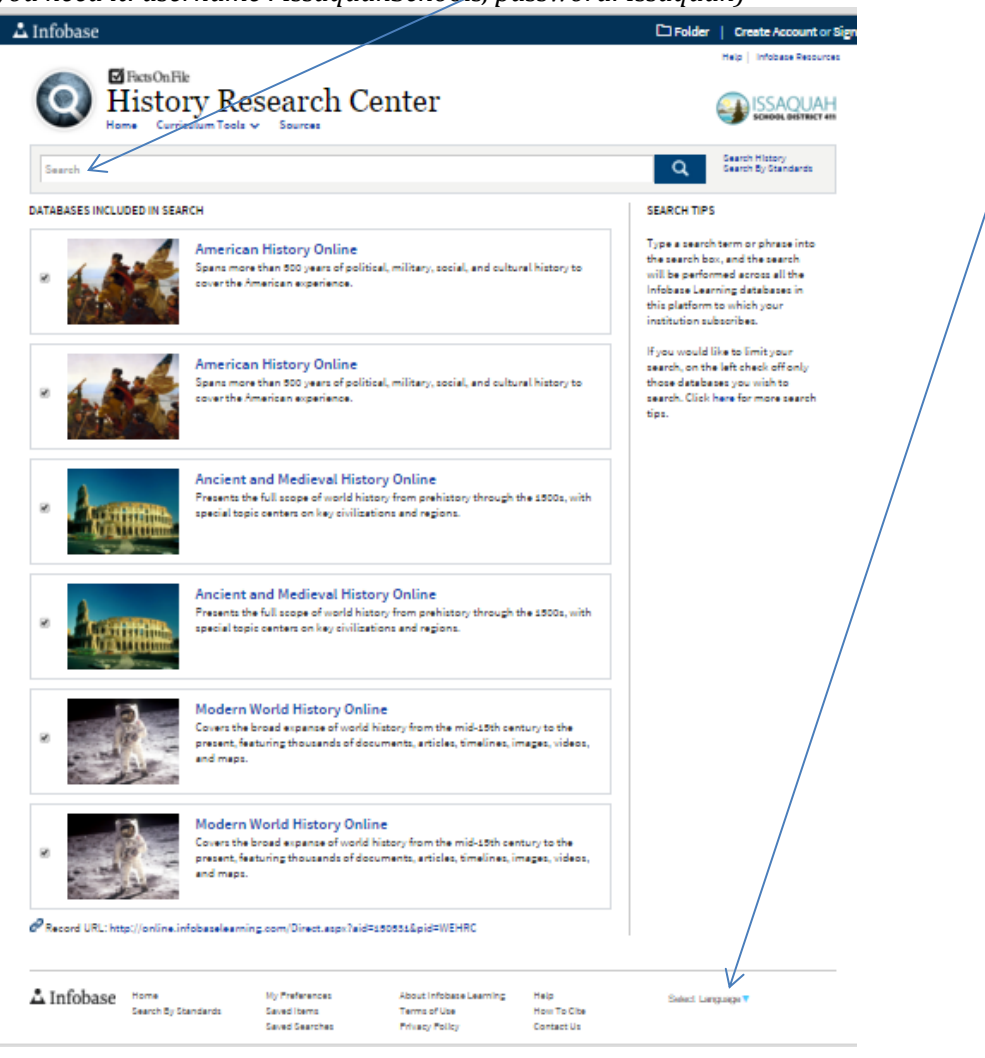

7[\) Britannica High School](http://school.eb.com/levels/high) once you type in a search term, when you get the list of articles, switch the "Level" tabs to "Level 1", this with give you the brief explanation of your topic, then move to higher levels once you understand the topic *(if you need it: username: skyline; password: spartans)*

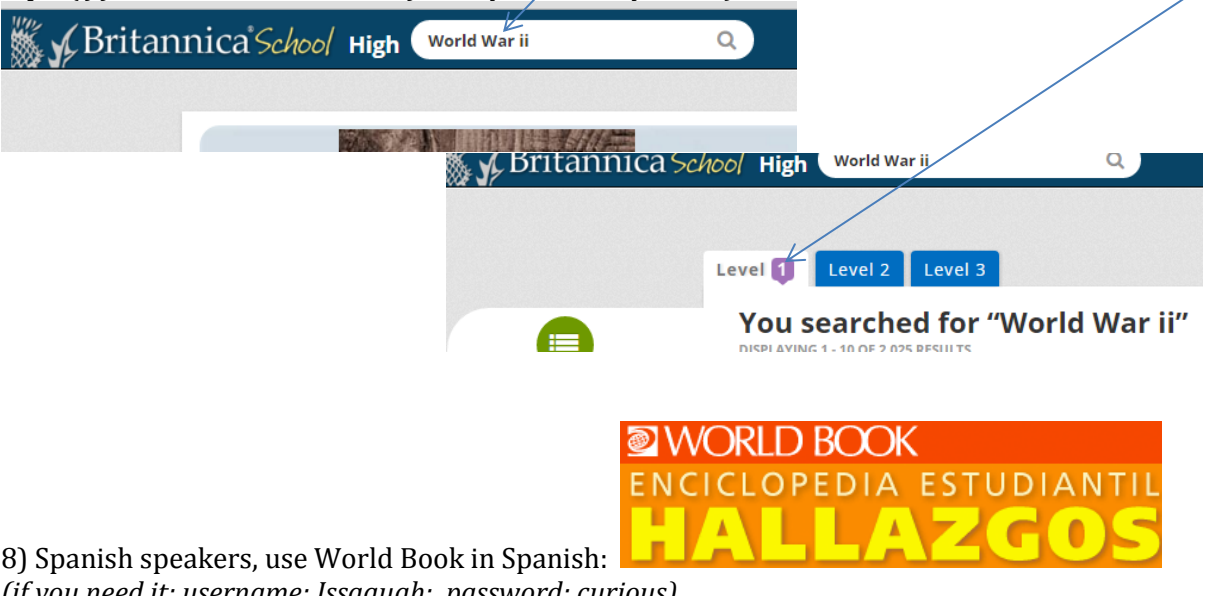

*(if you need it: username: Issaquah; password: curious)*